## **GL.iNET : GL-AR150 un altro piccolo dispositivo molto utile per la nostra rete AREDN. By i3rke.**

Prodotto dalla GL.iNet, questo MINI SMART ROUTER, una volta caricato il firmware AREDN, si presta ad essere convertito facilmente ad usi diversi da nodo di rete mesh.

Come per il dispositivo similare di MikroTik hAP ac lite, di cui abbiamo già parlato tempo addietro, la rete Wi-Fi a 2.4 Ghz di cui è dotato, si presta ad essere utilizzata non più come rete Mesh, ma come Wireless Access Point per accedere alla sua LAN in modalità wireless, oppure come WAN Wi-Fi client per l'accesso ad una rete WAN ( nel nostro caso Internet) agli hosts della LAN.

## **Vediamo prima come si presenta il dispositivo nella sua veste hardware:**

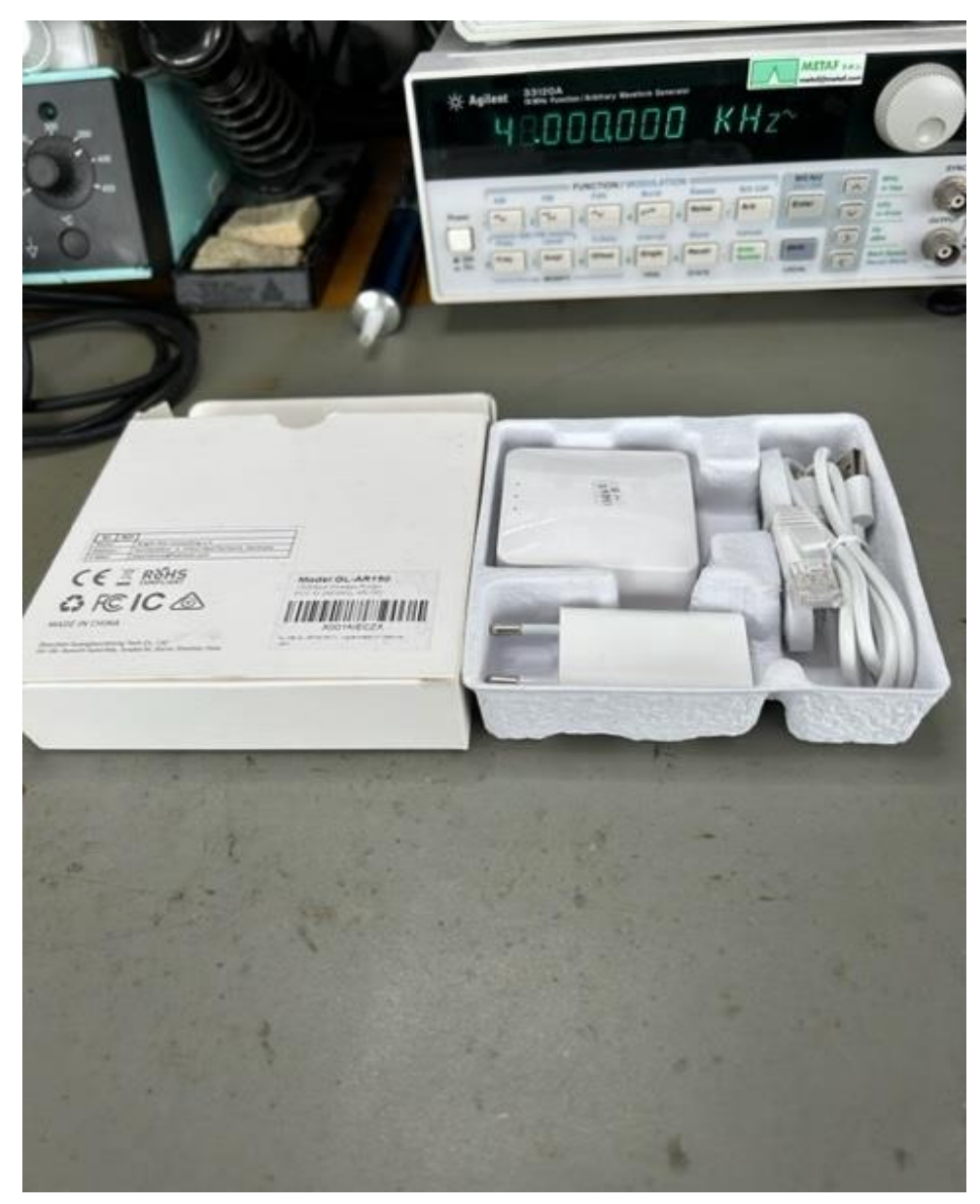

Il produttore GLiNet lo presenta come Router da viaggio. Cioè come dispositivo che serve a connettere la rete Wi-Fi degli Hotels o degli aeroporti quando si è in viaggio. In effetti le dimensioni sono veramente minime e si può definire l' oggetto come tascabile

La confezione contiene tutto ciò che è indispensabile all' uopo:

- **Router**
- **Alimentatore da rete**
- **Cavo USB**
- **Patch Ethernet**

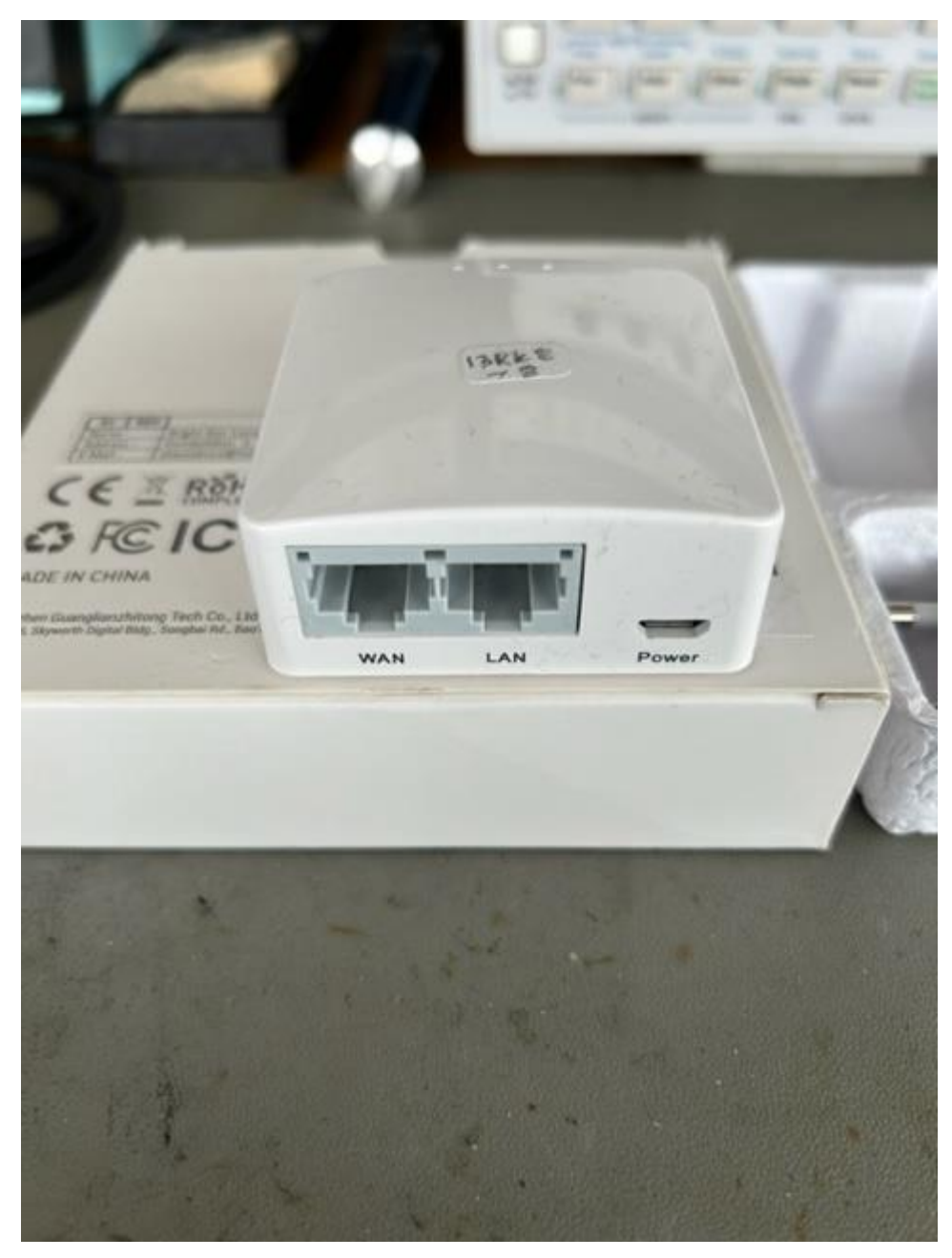

Il Router ha 2 porte RJ45:

- **WAN**
- **LAN**

Già con il firmware originale le due porte sono configurate per connettere il PC sulla LAN con il patch in dotazione e per connettere il dispositivo alla rete WAN (Internet) con un cavo Ethernet.

Oltre che con il LAN patch, il dispositivo si può raggiungere in modalità wireless tramite la sua Wi-Fi con SSID GL-AR150-xxx.

Ovviamente c'è anche il connettore **USB C** per l'alimentazione a 5V DC.

Data la potenza disponibile sulla porta radio Wi-Fi di soli 18dBm e l'assenza di un'antenna esterna, la possibilità che il nodo si connetta ad una eventuale rete Mesh a 2.4 GHz è ridotta ai soli casi in cui sia disponibile, nelle immediate vicinanze (fuori della porta o finestra), un altro nodo a 2.4 Ghz.

Data questa limitazione, è naturale trovare un impiego diverso del dispositivo. Tre sono le possibilità offerte:

- **Connessione alla rete Internet tramite cavo sulla porta WAN, connessione alla LAN del dispositivo tramite cavo sulla porta LAN e connessione alla rete Mesh a 2.4 GHz. ( default).**
- **Connessione alla rete Internet tramite cavo sulla porta WAN e connessione alla LAN del dispositivo in modalità wireless tramite la rete Wi-Fi a 2.4 GHz usata come A.P.**
- **Connessione alla rete LAN del dispositivo tramite cavo sulla porta LAN e connessione ad Internet tramite la rete Wi-Fi a 2.4 GHz usata come WAN Wi-Fi client.**

Vediamo come fare:

Una volta che si è caricato il firmware AREDN adatto, si procede al primo accesso ed a configurare il modo nelle modalità note.

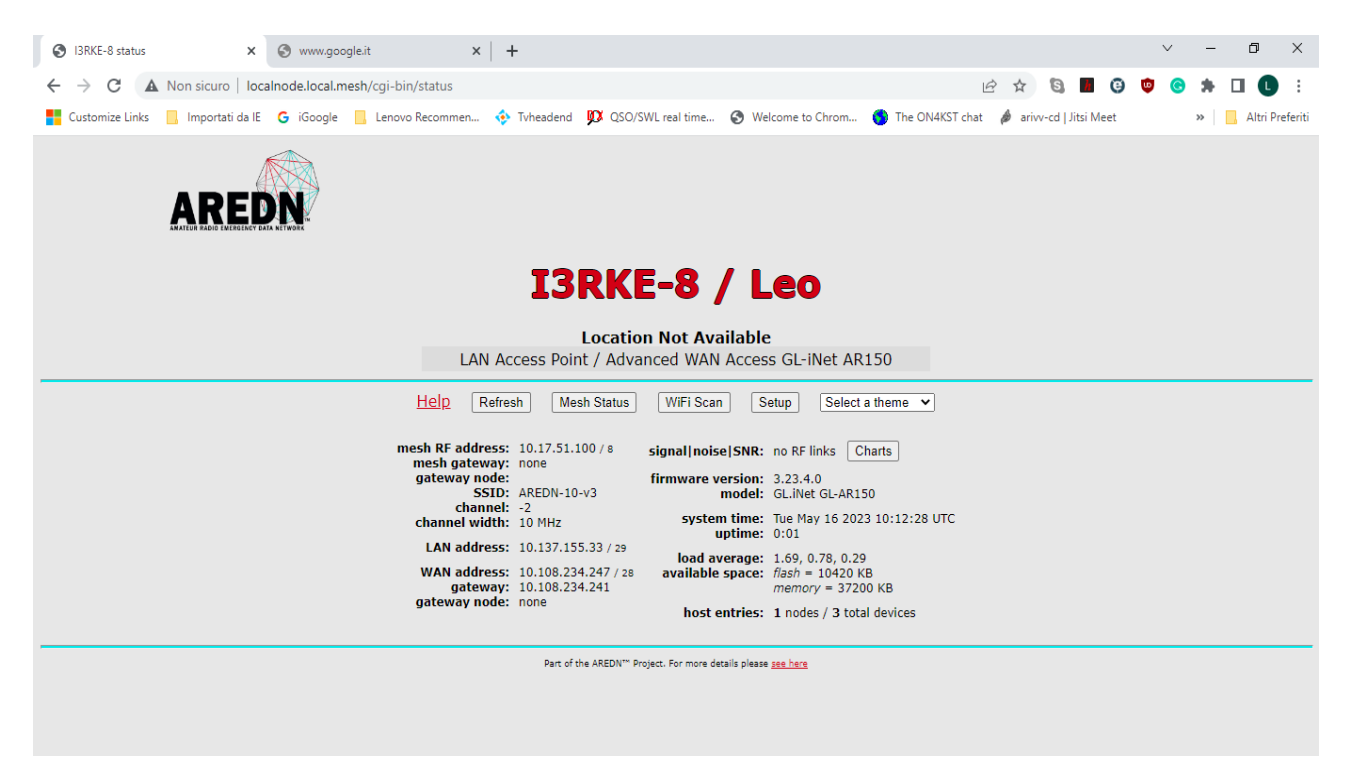

Non ha molta importanza definire il canale RF Mesh, a meno che non si opti per la rete mesh, ma è indispensabile mettere il Nominativo del nodo e cambiare la password di default con una di vostra libera scelta.

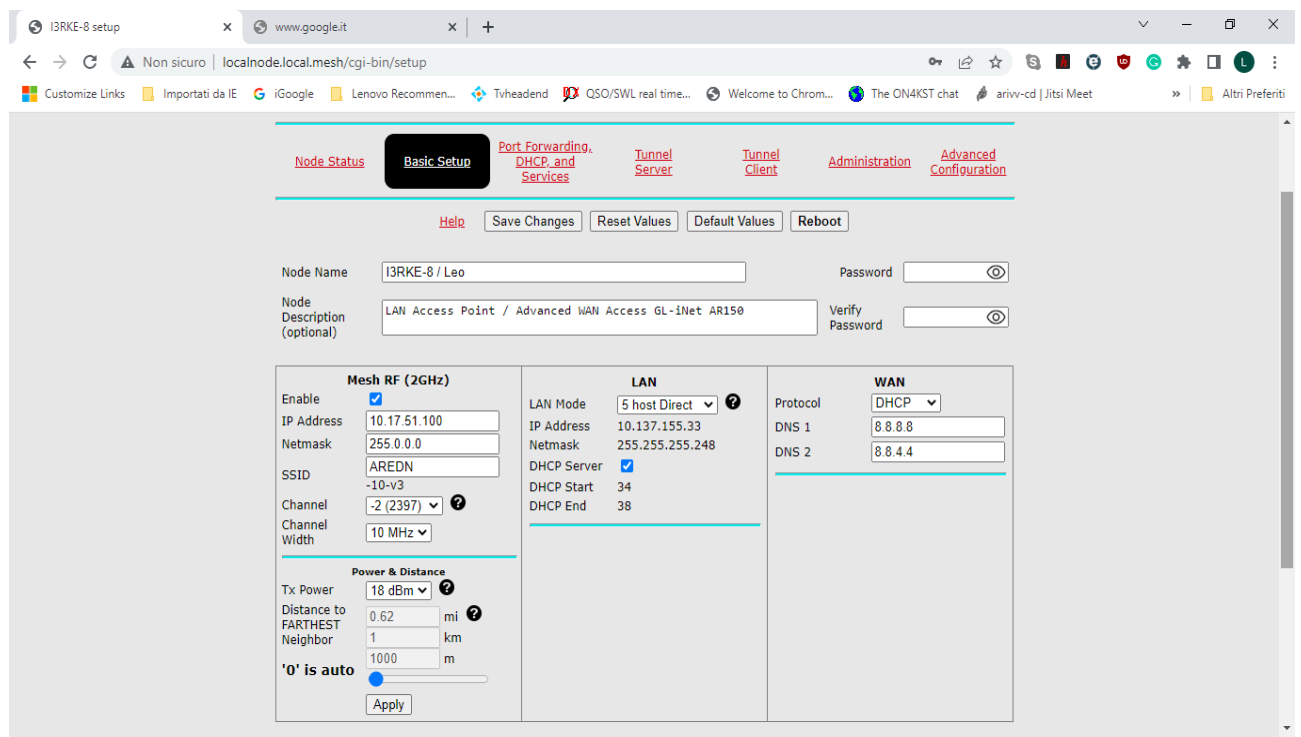

Questa sopra è la videata Basic Setup dove faremo le modifiche.

• **Connessione alla rete Internet tramite cavo sulla porta WAN, connessione alla LAN del dispositivo tramite cavo sulla porta LAN e connessione alla rete mesh a 2.4 GHz.**

Se optate per questa configurazione non dovrete fare nessun cambio. Di default, dopo aver caricato il firmware AREDN, il nodo è già configurato. Basterà solo configurare il canale nella remota possibilità di connettersi ad un nodo nelle immediate vicinanze.

• **Connessione alla rete Internet tramite cavo sulla porta WAN e connessione alla LAN del dispositivo in modalità wireless tramite la rete Wi-Fi a 2.4 GHz usata come A.P.**

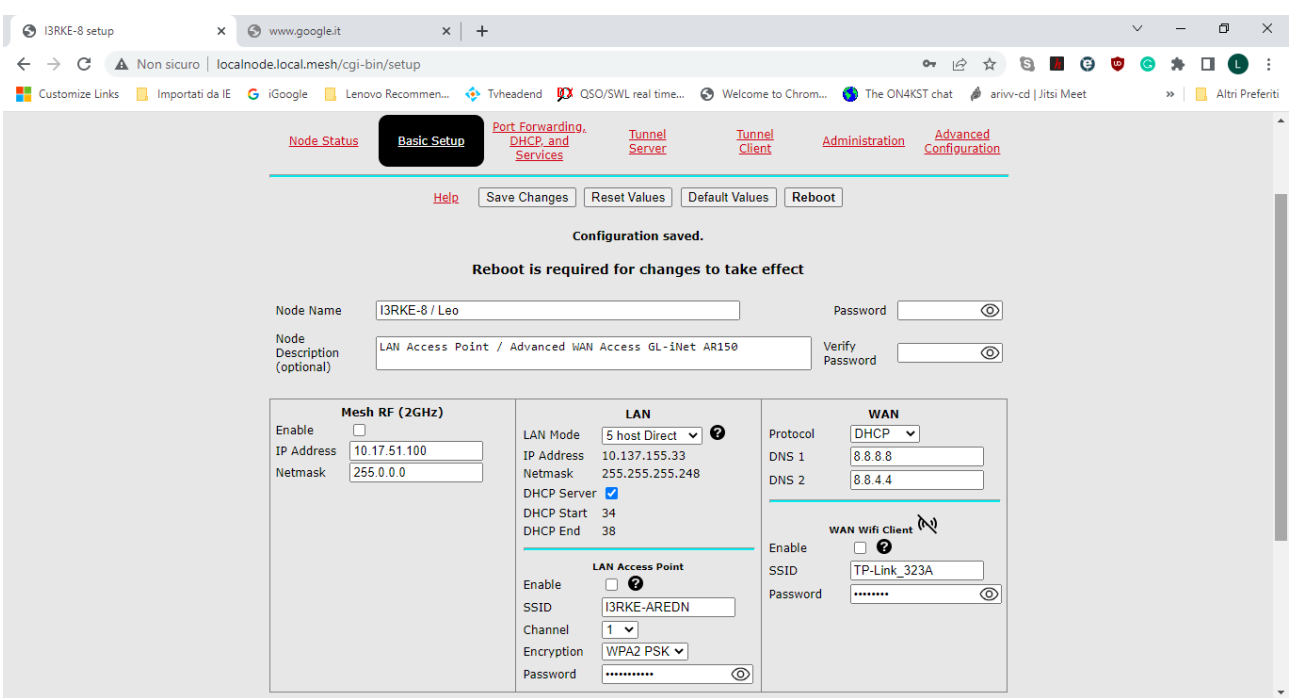

Togliamo la spunta su Mesh RF e salviamo con "Save Changes "

Spuntiamo la casella LAN Access Point e facciamo "Save Changes" e "Reboot".

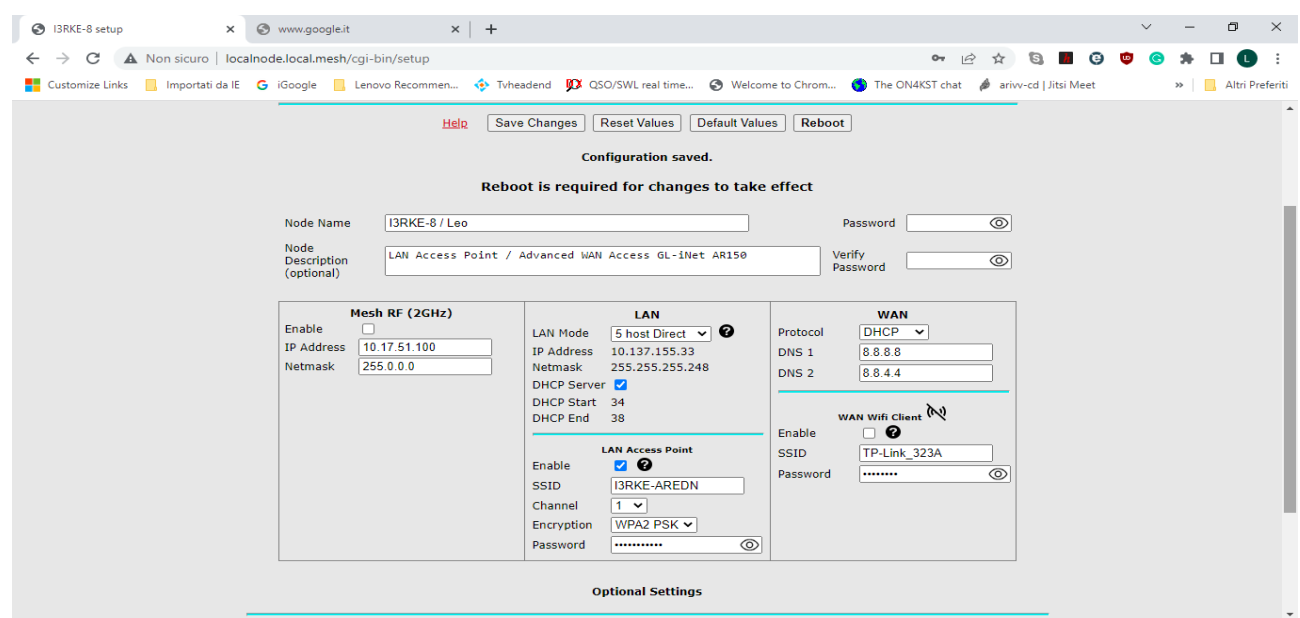

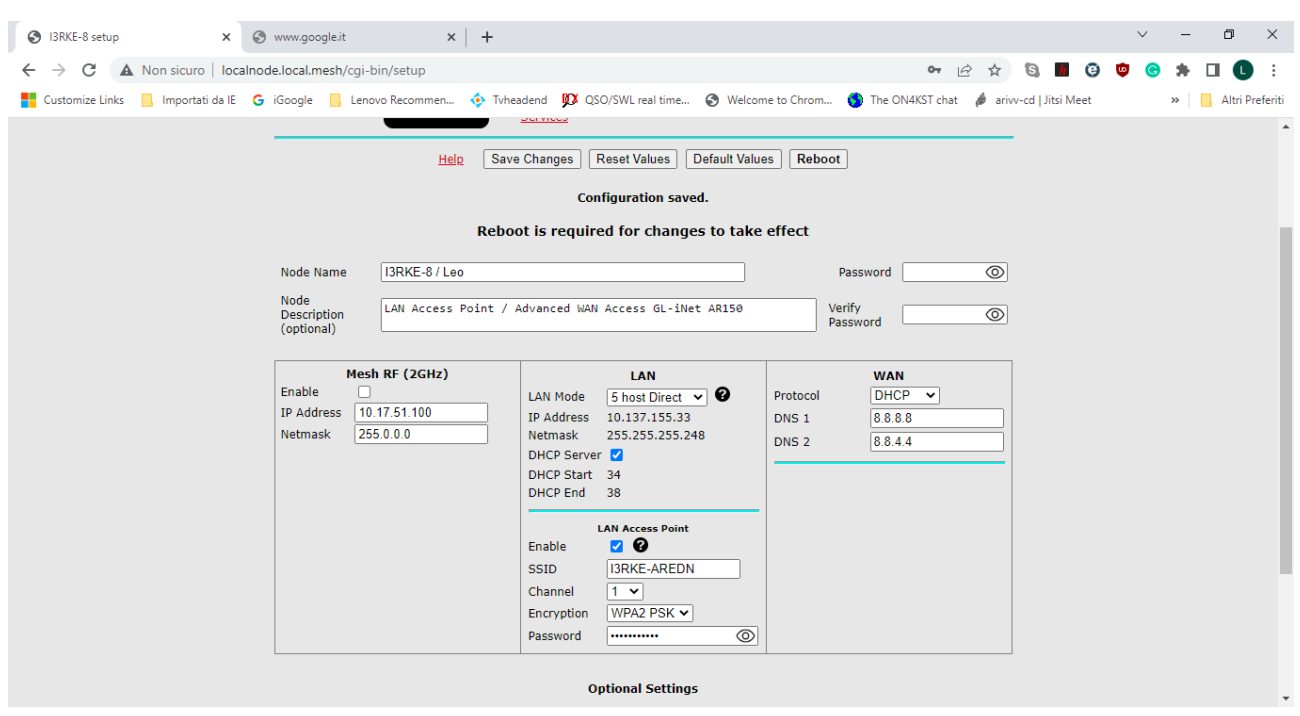

Dopo il Reboot il Setup del nodo si presenterà come nella prossima videata.

Per accedere in modalità wireless (Wi-Fi) bisogna dare un nome alla vostra rete. La regola da seguire per l'SSID è : "vostronominativo-AREDN" e per la password una di vostra libera scelta.

A questo punto se cercate, sul vostro Smart-Phone, Tablet o Notebook, le reti Wi-Fi disponibili troverete anche l' SSID "vostronominativo-AREDN" a cui associarvi per accedere al nodo.

• **Connessione alla rete LAN del dispositivo tramite cavo sulla porta LAN e connessione ad Internet tramite la rete Wi-Fi a 2.4 GHz usata come WAN Wi-Fi client.** 

Se invece optate per utilizzare la rete del nodo per accedere alla rete Wi-Fi del posto dove vi trovate (casa, hotel, fiera, aeroporto … ect) allora metterete la spunta su WAN Wi-Fi) cliente e salverete

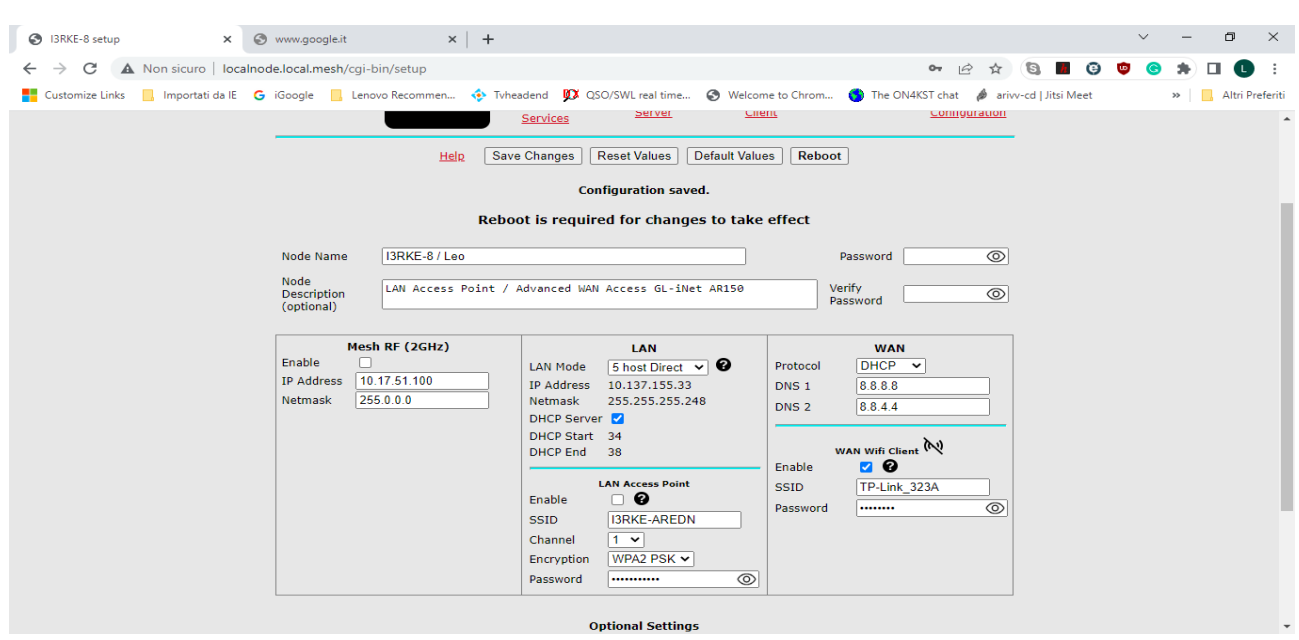

Dopo il salvataggio vi verrà richiesto di fare il Reboot. Al ritorno il nodo sarà pronto per connettersi alla rete WAN (internet). Per farlo dovete inserire il nome della rete (SSID) e la password, che saranno quelle del vostro router domestico o quelle che il gestore del posto dove siete vi fornirà.

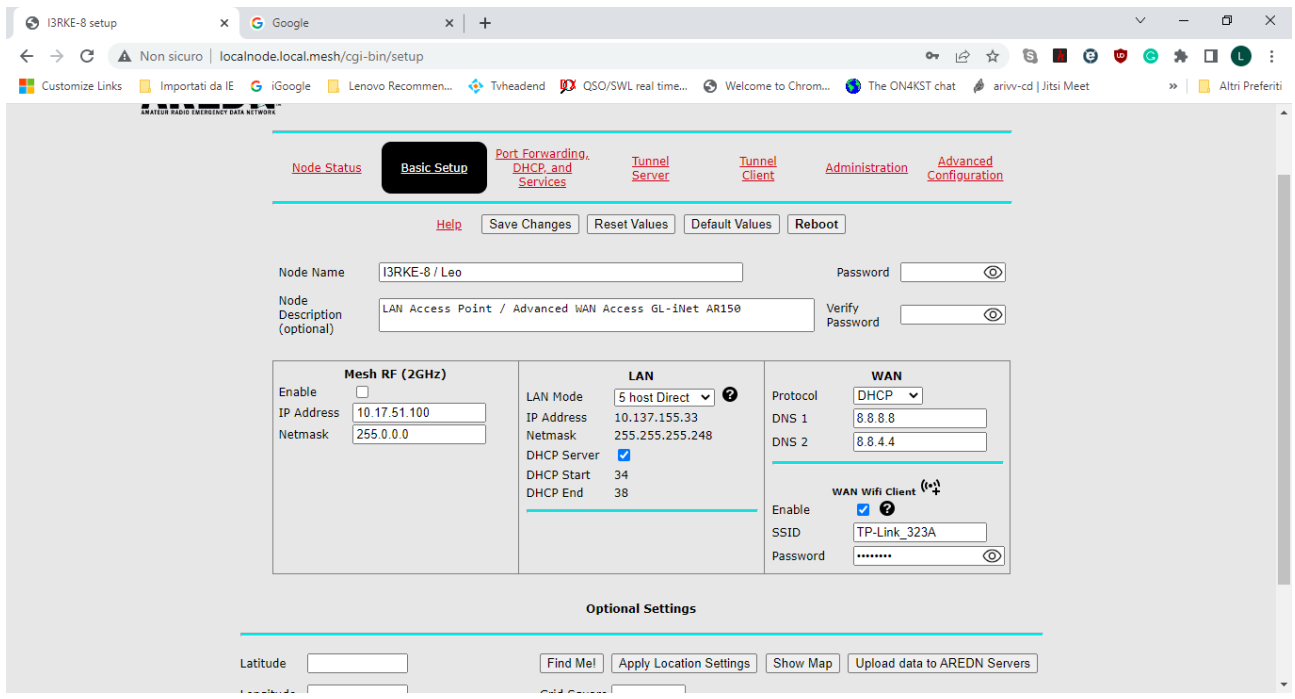

Dopo la solita procedura: save changes e successivo reboot, apparirà la videata:

Dove è ben visibile la connessione alla rete Wi-Fi (nel mio caso TP-Link\_323A) con il segno + sul simbolo di rete ed il conseguente accesso ad Internet.

## • **C'è un altro vantaggioso aspetto nell' utilizzo del GL-AR150.**

Sulla porta LAN si può connettere un semplice switch di base (5 oppure 8 porte) dl costo di pochi euro e poter così connettere sulla rete altri hosts e contemporaneamente dare accesso Internet al PC connesso sulla LAN, agli hosts ed al nodo stesso, senza bisogno di configurare uno smart switch 802.1Q

Buon lavoro con AREDN.

73 de Leo, i3rke.

P.S. dopo la scrittura di questa pillola apprendo che lo stesso è stato meso fuori produzione e sostituito dal modello GL-AR300M